# **Keyboard Shortcuts**

# **Table of Contents**

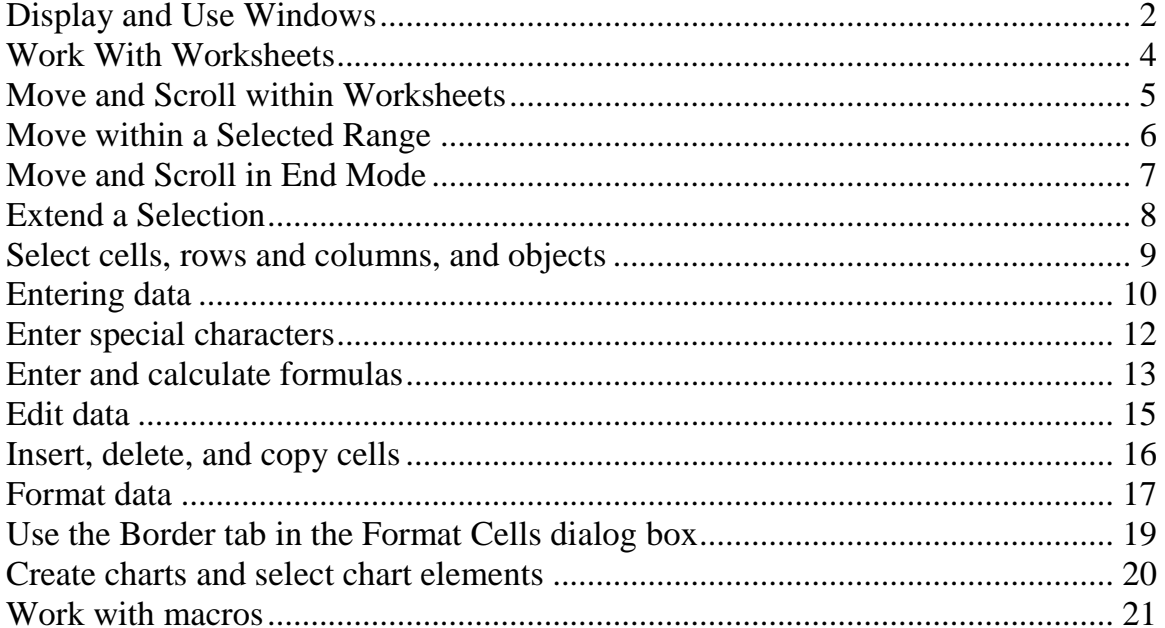

# <span id="page-1-0"></span>**Display and Use Windows**

- $ALT + TAB$ Switch to the next program.
- $ALT + SHIFT + TAB$ Switch to the previous program.

CTRL + ESC Display the Windows **Start** menu.

 $CTRL + W$  or  $CTRL + F4$ Close the selected workbook window.

#### $CTRL + F5$

Restore the window size of the selected workbook window.

#### F6

Switch to the next pane in a worksheet that has been split (**Window** menu, **Split** command).

#### $SHIFT + FG$

Switch to the previous pane in a worksheet that has been split.

#### $CTRL + F6$

When more than one workbook window is open, switch to the next workbook window.

#### $CTRL + SHIFT + F6$

Switch to the previous workbook window.

# $CTRI + F7$

When a workbook window is not maximized, perform the **Move** command (on the **Control** menu for the workbook window). Use the arrow keys to move the window, and when finished press ESC.

#### $CTRL + F8$

When a workbook window is not maximized, perform the **Size** command (on the **Control** menu for the workbook window). Use the arrow keys to resize the window, and when finished press ESC.

### $CTRI + F9$

Minimize a workbook window to an icon.

#### $CTRL + F10$

Maximize or restore the selected workbook window.

# PRTSC

Copy a picture of the screen to the Clipboard.

# ALT + PRINT SCREEN

Copy a picture of the selected window to the Clipboard.

# **Work With Worksheets**

- <span id="page-3-0"></span> $SHIFT + F11$  or  $ALT + SHIFT + F1$ Insert a new worksheet.
- CTRL + PAGE DOWN Move to the next sheet in the workbook.
- CTRL + PAGE UP Move to the previous sheet in the workbook.
- $SHIFT + CTRL + PAGE$  DOWN Select the current and next sheet. To cancel selection of multiple sheets, press CTRL + PAGE DOWN or, to select a different sheet, press CTRL + PAGE UP.
- SHIFT + CTRL + PAGE UP Select the current and previous sheet.
- $ALT + O H R$

Rename the current sheet (**Format** menu, **Sheet** submenu, **Rename** command).

 $ALT + E M$ 

Move or copy the current sheet (**Edit** menu, **Move or Copy Sheet** command).

 $ALT + E L$ 

Delete the current sheet (**Edit** menu, **Delete Sheet** command).

# **Move and Scroll within Worksheets**

#### <span id="page-4-0"></span>Arrow keys

Move one cell up, down, left, or right.

#### $CTRL + arrow key$

Move to the edge of the current data region

#### **HOME**

Move to the beginning of the row.

#### $CTRI + HOME$

Move to the beginning of the worksheet.

#### CTRL + END

Move to the last cell on the worksheet, in the bottom-most used row of the rightmost used column.

# PAGE DOWN

Move down one screen.

#### PAGE UP

Move up one screen.

#### ALT + PAGE DOWN

Move one screen to the right.

#### $ALT + PAGE UP$

Move one screen to the left.

#### F6

Switch to the next pane in a worksheet that has been split (**Window** menu, **Split** command).

#### $SHIFT + FG$

Switch to the previous pane in a worksheet that has been split.

### CTRL + BACKSPACE

Scroll to display the active cell.

#### $SHIFT + F5$

Display the **Find** dialog box.

# TAB

Move between unlocked cells on a protected worksheet.

# **Move within a Selected Range**

# <span id="page-5-0"></span>ENTER

Move from top to bottom within the selected range.

#### SHIFT + ENTER

Move from bottom to top within the selected range.

### TAB

Move from left to right within the selected range. If cells in a single column are selected, move down.

### $SHIFT + TAB$

Move from right to left within the selected range. If cells in a single column are selected, move up.

#### $CTRL + PERIOD$

Move clockwise to the next corner of the selected range.

#### CTRL + ALT + RIGHT ARROW

In nonadjacent selections, switch to the next selection to the right.

#### CTRL + ALT + LEFT ARROW

Switch to the next nonadjacent selection to the left.

# **Move and Scroll in End Mode**

<span id="page-6-0"></span>**END** appears in the status bar when End mode is selected.

#### END key

Turn End mode on or off.

#### $END + arrow key$

Move by one block of data within a row or column.

# $END + HOME$

Move to the last cell on the worksheet, in the bottom-most used row of the rightmost used column.

### $END + ENTER$

Move to the rightmost nonblank cell in the current row. This key sequence does not work if you have turned on transition navigation keys (**Tools** menu, **Options** command, **Transition** tab).

# **Extend a Selection**

<span id="page-7-0"></span>F8

Turn extend mode on or off. In extend mode, **EXT** appears in the status line, and the arrow keys extend the selection.

#### $SHIFT + F8$

Add another range of cells to the selection; or use the arrow keys to move to the start of the range you want to add, and then press F8 and the arrow keys to select the next range.

SHIFT + arrow key

Extend the selection by one cell.

 $CTRL + SHIFT + arrow key$ 

Extend the selection to the last nonblank cell in the same column or row as the active cell.

#### SHIFT + HOME

Extend the selection to the beginning of the row.

 $CTRL + SHIFT + HOME$ 

Extend the selection to the beginning of the worksheet.

#### $CTRI + SHIFT + END$

Extend the selection to the last used cell on the worksheet (lower-right corner).

#### SHIFT + PAGE DOWN

Extend the selection down one screen.

#### SHIFT + PAGE UP

Extend the selection up one screen.

#### $END + SHIFT + arrow key$

Extend the selection to the last nonblank cell in the same column or row as the active cell.

### $END + SHIFT + HOME$

Extend the selection to the last used cell on the worksheet (lower-right corner).

#### $END + SHIFT + ENTER$

Extend the selection to the last cell in the current row. This key sequence does not work if you have turned on transition navigation keys (**Tools** menu, **Options** command, **Transition** tab).

# **Select cells, rows and columns, and objects**

- <span id="page-8-0"></span>CTRL + SPACEBAR Select the entire column.
- SHIFT + SPACEBAR Select the entire row.

# $CTRL + A$

Select the entire worksheet.

SHIFT + BACKSPACE

With multiple cells selected, select only the active cell.

# CTRL + SHIFT + SPACEBAR

With an object selected, select all objects on a sheet.

### $CTRL + 6$

Alternate between hiding objects, displaying objects, and displaying placeholders for objects

# **Entering data**

## <span id="page-9-0"></span>ENTER

Complete a cell entry and select the cell below.

#### ALT + ENTER

Start a new line in the same cell.

#### CTRL + ENTER

Fill the selected cell range with the current entry.

#### SHIFT + ENTER

Complete a cell entry and select the previous cell above.

# TAB

Complete a cell entry and select the next cell to the right.

### $SHIFT + TAB$

Complete a cell entry and select the previous cell to the left.

# ESC

Cancel a cell entry.

#### Arrow keys

Move one character up, down, left, or right.

#### **HOME**

Move to the beginning of the line.

#### $F4$  or  $CTRL + Y$

Repeat the last action.

#### $CTRI + SHIFT + F3$

Create names from row and column labels.

### $CTRL + D$

Fill down.

#### $CTRL + R$

Fill to the right.

### $CTRL + F3$

Define a name.

### $CTRL + K$

Insert a hyperlink

CTRL + ; (semicolon) Enter the date.

 $CTRL + SHIFT +: (colon)$ Enter the time.

ALT + DOWN ARROW Display a drop-down list of the values in the current column of a range.

# $CTRL + Z$

Undo the last action.

# **Enter special characters**

<span id="page-11-0"></span>Press F2 to edit the cell, turn on NUM LOCK, and then press the following keys by using the numeric key pad:

 $ALT + 0162$ Enters the cent character  $\phi$ .

- $ALT + 0163$ Enters the pound sterling character £.
- $ALT + 0165$ Enters the yen symbol ¥.

 $ALT + 0128$ Enters the euro symbol  $\epsilon$ .

# **Enter and calculate formulas**

# <span id="page-12-0"></span> $=$  (equal sign)

Start a formula.

#### $F2$

Move the insertion point into the Formula Bar when editing in a cell is turned off.

#### BACKSPACE

In the Formula Bar, delete one character to the left.

#### ENTER

Complete a cell entry from the cell or Formula Bar.

#### $CTRL + SHIFT + ENTER$

Enter a formula as an array formula (array formula: A formula that performs multiple calculations on one or more sets of values, and then returns either a single result or multiple results. Array formulas are enclosed between braces { } and are entered by pressing CTRL + SHIFT + ENTER.).

#### **ESC**

Cancel an entry in the cell or Formula Bar.

#### $SHIFT + F3$

In a formula, display the **Insert Function** dialog box.

# $CTRL + A$

When the insertion point is to the right of a function name in a formula, display the **Function Arguments** dialog box.

#### $CTRL + SHIFT + A$

When the insertion point is to the right of a function name in a formula, insert the argument names and parentheses.

#### F3

Paste a defined name into a formula

#### $ALT$  + = (equal sign)

Insert an AutoSum formula with the SUM function.

### $CTRL + SHIFT + "$  (quotation mark)

Copy the value from the cell above the active cell into the cell or the Formula Bar.

#### $CTRL + ' (apostrophe)$

Copies a formula from the cell above the active cell into the cell or the Formula Bar

 $CTRL + \text{' (single left quotation mark)}$ Alternate between displaying cell values and displaying formulas

#### F9

Calculate all worksheets in all open workbooks.

When a portion of a formula is selected, calculate the selected portion. You can then press ENTER or  $CTRL + SHIFT + ENTER$  (for array formulas) to replace the selected portion with the calculated value.

#### $SHIFT + F9$

Calculate the active worksheet.

# $CTRL + ALT + F9$

Calculate all worksheets in all open workbooks, regardless of whether they have changed since the last calculation.

# $CTRL + ALT + SHIFT + F9$

Rechecks dependent formulas and then calculates all cells in all open workbooks, including cells not marked as needing to be calculated.

# **Edit data**

# <span id="page-14-0"></span> $F2$

Edit the active cell and position the insertion point at the end of the cell contents.

#### ALT + ENTER

Start a new line in the same cell.

#### **BACKSPACE**

Edit the active cell and then clear it, or delete the preceding character in the active cell as you edit cell contents.

#### DELETE

Delete the character to the right of the insertion point, or delete the selection.

#### CTRL + DELETE

Delete text to the end of the line.

# F7

Display the **Spelling** dialog box.

#### $SHIFT + F2$

Edit a cell comment.

#### ENTER

Complete a cell entry and select the next cell below.

#### $CTRL + Z$

Undo the last action.

#### ESC

Cancel a cell entry.

# $CTRL + SHIFT + Z$

When the AutoCorrect Smart Tags is displayed, undo or redo the last automatic correction.

# **Insert, delete, and copy cells**

### <span id="page-15-0"></span> $CTRL + C$

Copy the selected cells.

CTRL + C, immediately followed by another CTRL + C Display the Microsoft Office Clipboard (multiple copy and paste).

### $CTRL + X$

Cut the selected cells.

# $CTRL + V$

Paste copied cells.

#### DELETE

Clear the contents of the selected cells.

#### CTRL + HYPHEN Delete the selected cells.

CTRL + SHIFT + PLUS SIGN Insert blank cells.

# **Format data**

<span id="page-16-0"></span>ALT + ' (apostrophe) Display the **Style** dialog box.

# $CTRL + 1$

Display the **Format Cells** dialog box.

#### $CTRL + SHIFT + ~$

Apply the General number format.

# $CTRL + SHIFT + $$

Apply the Currency format with two decimal places (negative numbers in parentheses).

#### $CTRL + SHIFT + %$

Apply the Percentage format with no decimal places.

#### $CTRL + SHIFT + ^{\wedge}$

Apply the Exponential number format with two decimal places.

#### $CTRL + SHIFT + #$

Apply the Date format with the day, month, and year.

#### $CTRL + SHIFT + @$

Apply the Time format with the hour and minute, and AM or PM.

#### $CTRL + SHIFT + !$

Apply the Number format with two decimal places, thousands separator, and minus sign  $(-)$  for negative values.

### $CTRL + B$

Apply or remove bold formatting.

### $CTRL + I$

Apply or remove italic formatting.

### $CTRL + U$

Apply or remove underlining.

#### $CTRL + 5$

Apply or remove strikethrough.

#### $CTRI + 9$

Hide the selected rows.

 $CTRL + SHIFT + ($ 

**(Opening parenthesis)** Unhide any hidden rows within the selection.

 $CTRL + 0$  (zero)

Hide the selected columns.

 $CTRL + SHIFT + )$ 

**(closing parenthesis)** Unhide any hidden columns within the selection.

### $CTRL + SHIFT + &$

Apply the outline border to the selected cells.

 $CTRL + SHIFT +$ 

Remove the outline border from the selected cells.

# **Use the Border tab in the Format Cells dialog box**

<span id="page-18-0"></span>Press CTRL  $+1$  to display this dialog box.

# $ALT + T$

Apply or remove the top border.

#### $ALT + B$

Apply or remove the bottom border.

## $ALT + L$

Apply or remove the left border.

# $ALT + R$

Apply or remove the right border.

#### $ALT + H$

If cells in multiple rows are selected, apply or remove the horizontal divider.

### $ALT + V$

If cells in multiple columns are selected, apply or remove the vertical divider.

# $ALT + D$

Apply or remove the downward diagonal border.

### $ALT + U$

Apply or remove the upward diagonal border.

# **Create charts and select chart elements**

### <span id="page-19-0"></span> $F11$  or  $ALT + F1$

Creates a chart of the data in the current range

#### CTRL + PAGE DOWN

Selects a chart sheet: selects the next sheet in the workbook, until the chart sheet you want is selected

#### CTRL + PAGE UP

Selects a chart sheet: selects the previous sheet in the workbook, until the chart sheet you want is selected

#### DOWN ARROW

Select the previous group of elements in a chart.

### UP ARROW

Selects the next group of elements in a chart

#### RIGHT ARROW

Selects the next element within a group

#### LEFT ARROW

Selects the previous element within a group

# **Work with macros**

# <span id="page-20-0"></span>**ALT + F8**

Displays the **Macro** dialog box

# **ALT + F11**

Displays the Visual Basic Editor

# **CTRL + F11**

Inserts a Microsoft Excel 4.0 macro sheet